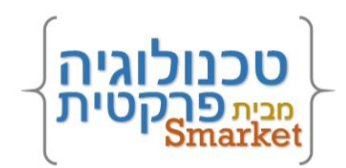

# **רובוט אלפון חכם**

### נעים להכיר!

המדריך להתקנה צעד אחר צעד

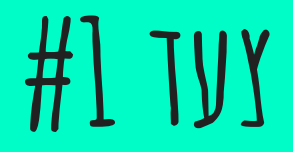

הכנסו ל-Drive והוסיפו קובץ חדש מסוג

הידד! נפתח לכם עורך קוד. העניקו לפרויקט שלכם שם. המלצה שלנו: רובוט אלפון חכם

סקריפט של GoogleApps.

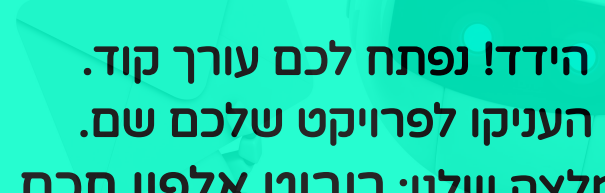

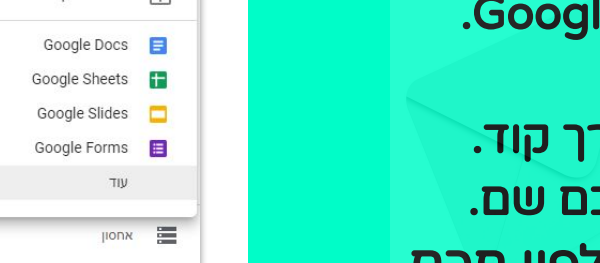

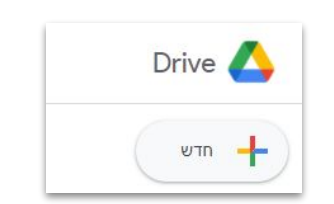

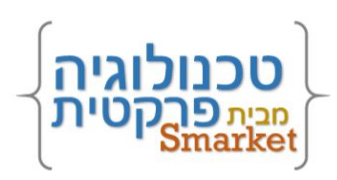

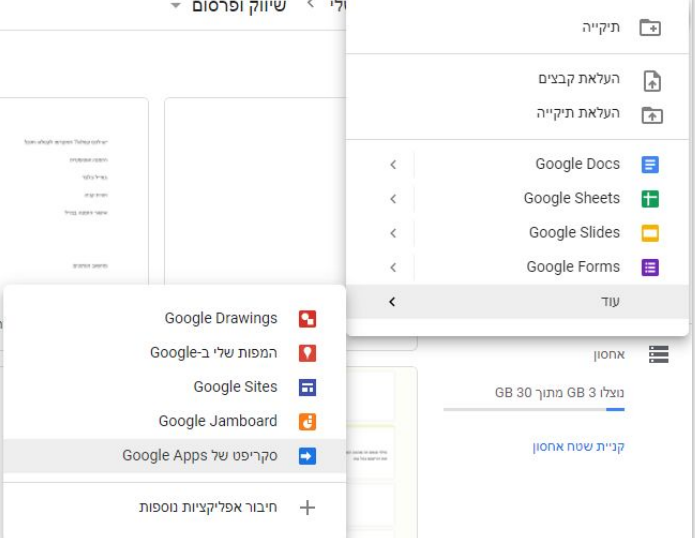

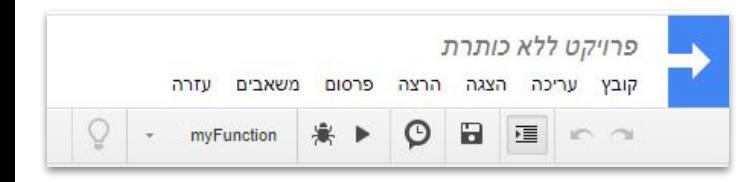

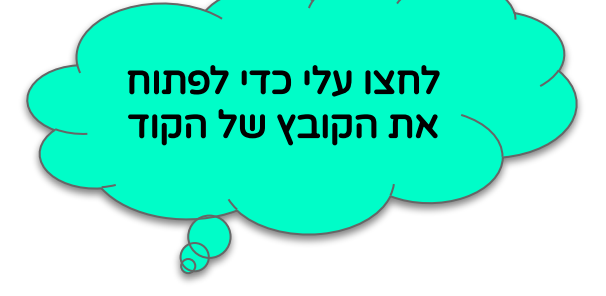

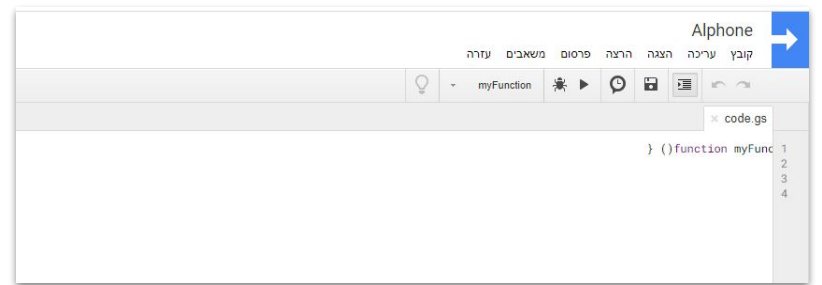

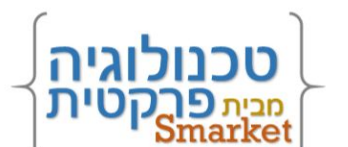

הערה: יתכן שהקוד 'קופץ' לימין, אל דאגה, הוא יעבוד גם כך.

מחקו את הקוד הקיים. (סמנו הכל עם A+Ctrl ולחצו על מחיקה) לחצו על הכפתור לפתיחת קובץ הקוד. העתיקו את הקוד מהקובץ והדביקו במקום הקוד הקודם.

**צעד #2**

בסיעתא דשמיא

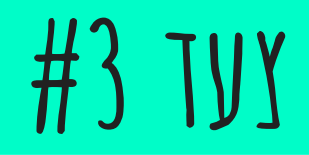

הריצו את הקוד בלחיצה על המשולש. בהרצה הראשונה תידרשו לאשר גישה לרובוט. פעלו לפי סדר החלוניות הקופצות: לחצו על סקירת הרשאות. בחרו את חשבון הג'ימייל שבו יותקן הרובוט. לחצו על מצב מתקדם. לחצו על כניסה אל ... (לא מאובטח). לחצו על אישור. נפלא! הרובוט שלכם מאושר הריצו שוב בלחיצה על המשולש.

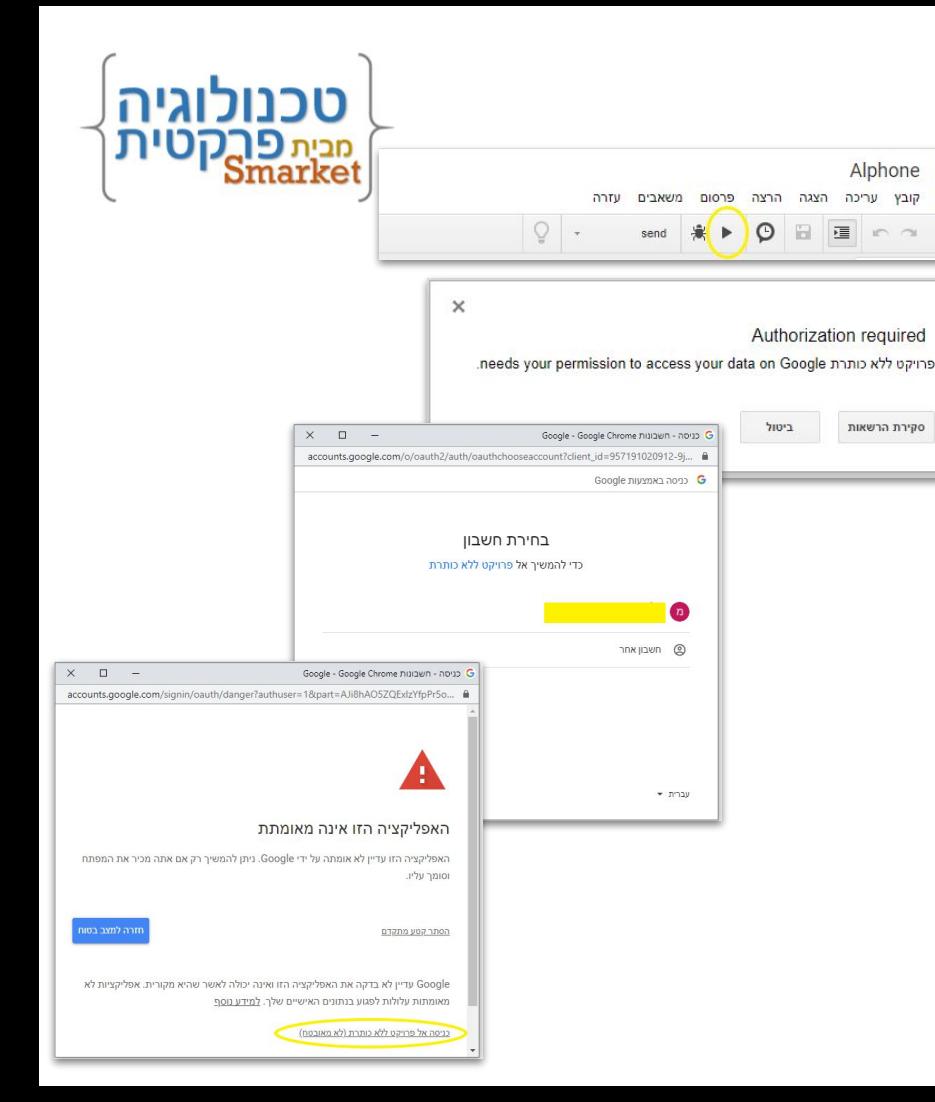

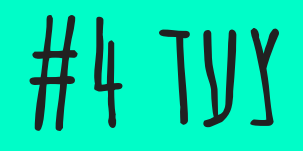

רוצים לראות מה הרובוט עולל לכם? פתחו את הג'ימייל וגלו קיבלתם תוויות חדשות, תתחדשו! ובנוסף, קבוצה חדשה באנשי קשר ו-sheet לתיעוד הרישום.

אל תדאגו, השארנו לכם עבודה בקטנה...

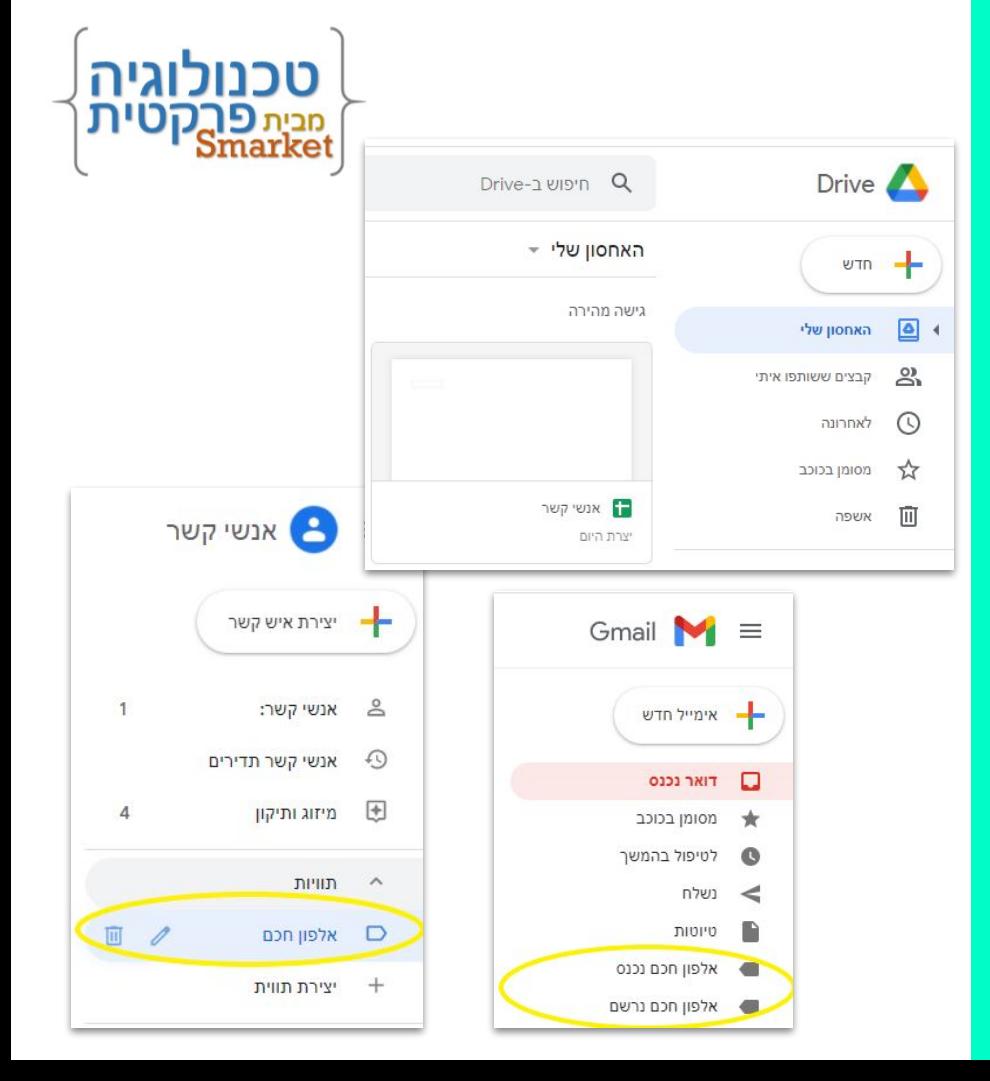

## **צעד אחד לפני סיום**

נעצור להבין איך זה צועד - - -

כל ההודעות שיתויגו בתווית 'אלפון חכם - נכנס' יקבלו את הטיפול המסור של הרובוט. הוא יקח את שם וכתובת השולח/ת, יחפש בקבוצת 'אלפון חכם' שבאנשי קשר, ואם לא ימצא, יוסיף איש קשר חדש. לקינוח, הרובוט ירשום שורה ב-sheet שנקרא 'אנשי קשר', יתעד את פרטי ההודעה והאם מדובר על איש קשר חדש או קיים. בסופו של דבר הרובוט יתייג את ההודעה בתווית 'אלפון חכם - נרשם' במקום 'אלפון חכם - נכנס' קחו בחשבון! הרובוט נכנס לפעולה פעם ב5- דקות. בשאר הזמן הוא נח <del>@</del>, אז... קחו בחשבון!

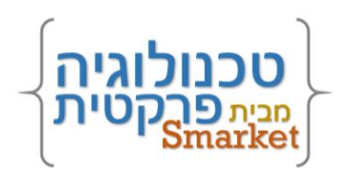

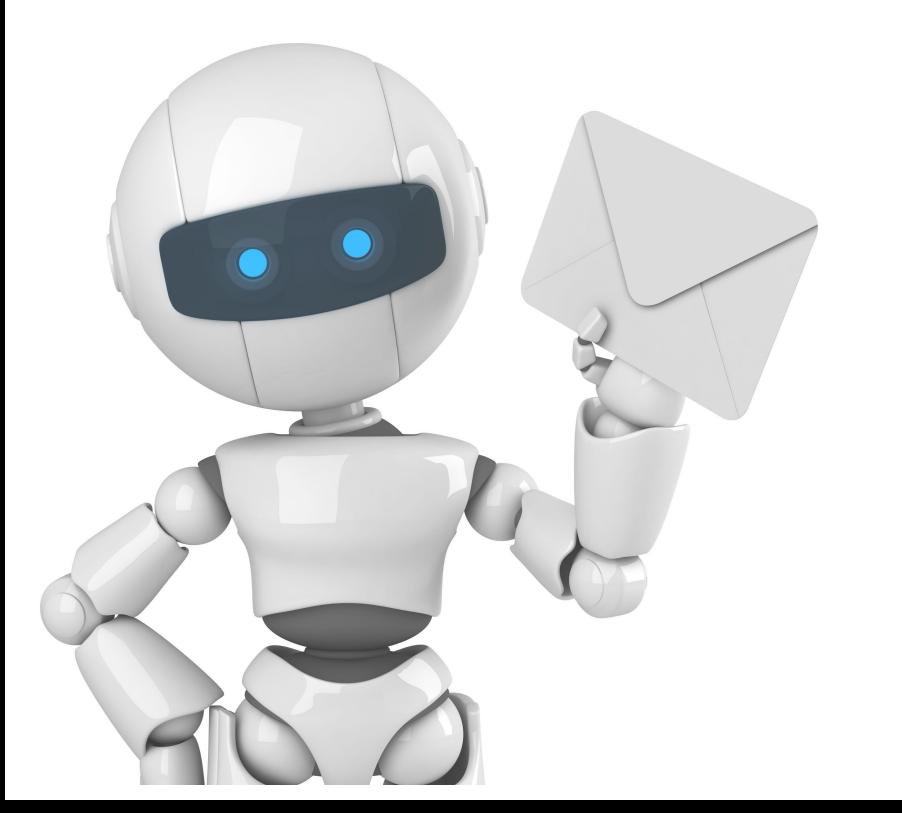

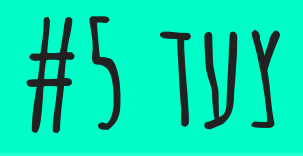

הגדירו מסנן שיתייג בתווית את כל ההודעות שהרובוט אמור לפעול עליהן. לחצו על המשולש בשדה חיפוש באימייל. הזינו את הקריטריונים הרצויים. כדי לתייג את כל ההודעות הזינו את כתובת המייל שלכם בשדה 'אל'. (כך גם הודעות צ'אט יתויגו בתווית ויטופלו כדבעי) לחצו על מסנן חדש, סמנו את החלת תווית ובחרו את התווית 'אלפון חכם - נכנס'. לחצו על מסנן חדש וזהו. מזל טוב מכאן ואילך הרובוט יעבוד על כל ההודעות שהוגדרו במסנן. \* ניתן לסמן הודעות באופן ידני בלחיצה על

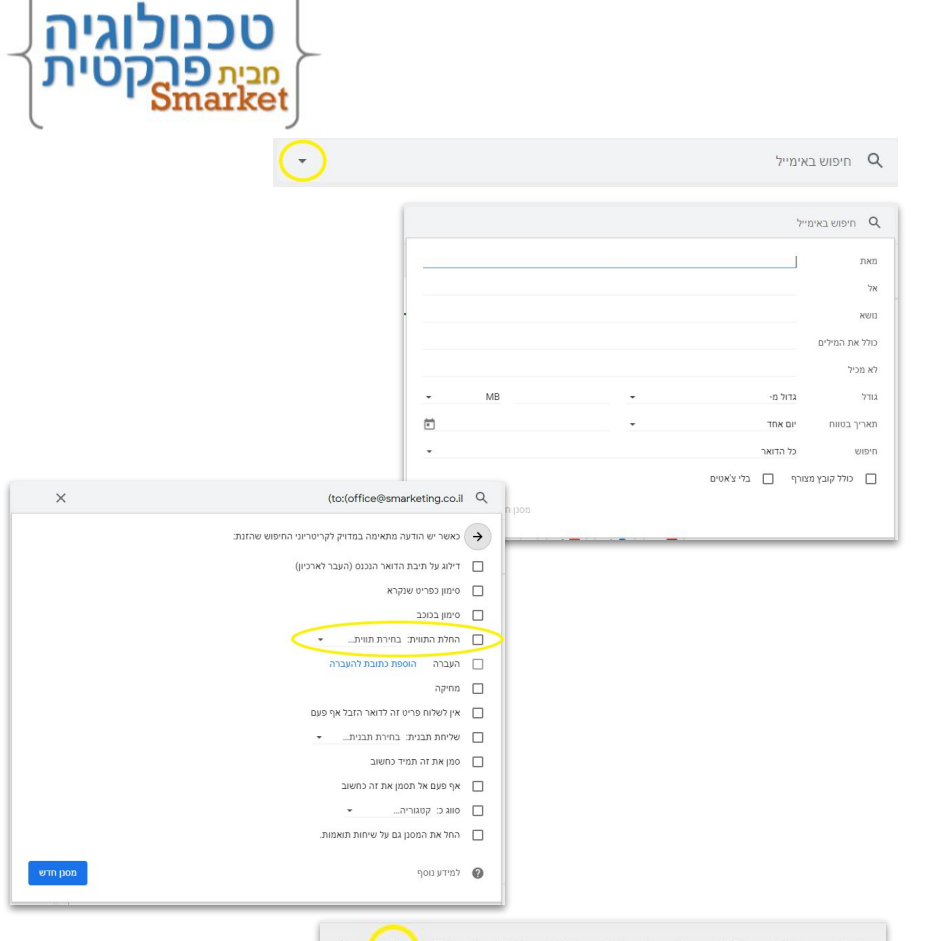

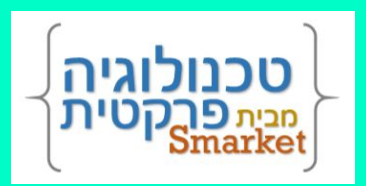

### **[תודה שצעדתם](https://docs.google.com/forms/d/e/1FAIpQLScvlZ0KiLG5bFakKUSpniqT7KW1rz883fGyWMm29ApGkx8Now/viewform)  איתנו:) נשמח אם תשתפו אותנו [כאן](https://docs.google.com/forms/d/e/1FAIpQLScvlZ0KiLG5bFakKUSpniqT7KW1rz883fGyWMm29ApGkx8Now/viewform) בחוויות המסע מהצעד שלכם!**